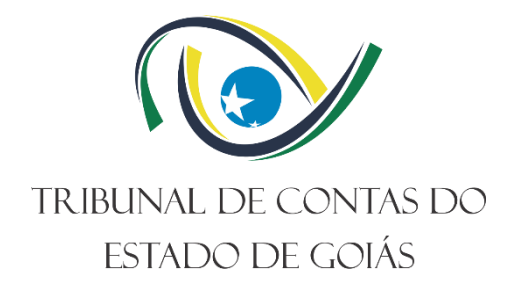

**Secretaria Administrativa Gerência de Administração**

# **PROCEDIMENTO OPERACIONAL PADRÃO (PO) Gerir Compra de Pequeno Valor**

**Versão nº: 005 19/07/2023**

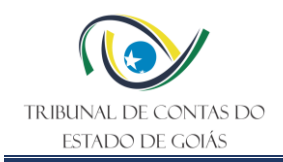

## **LISTA DE SIGLAS**

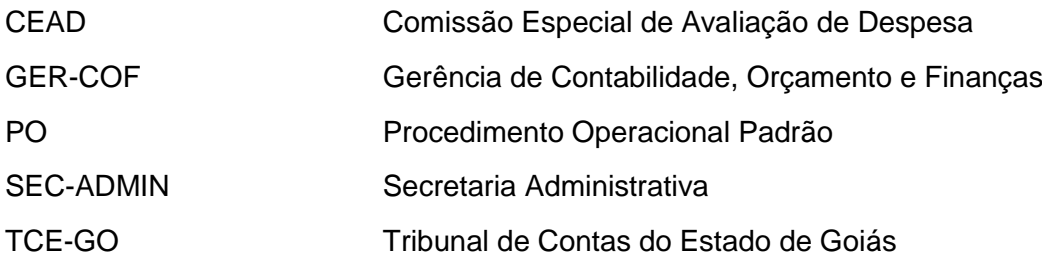

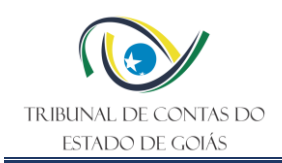

## **SUMÁRIO**

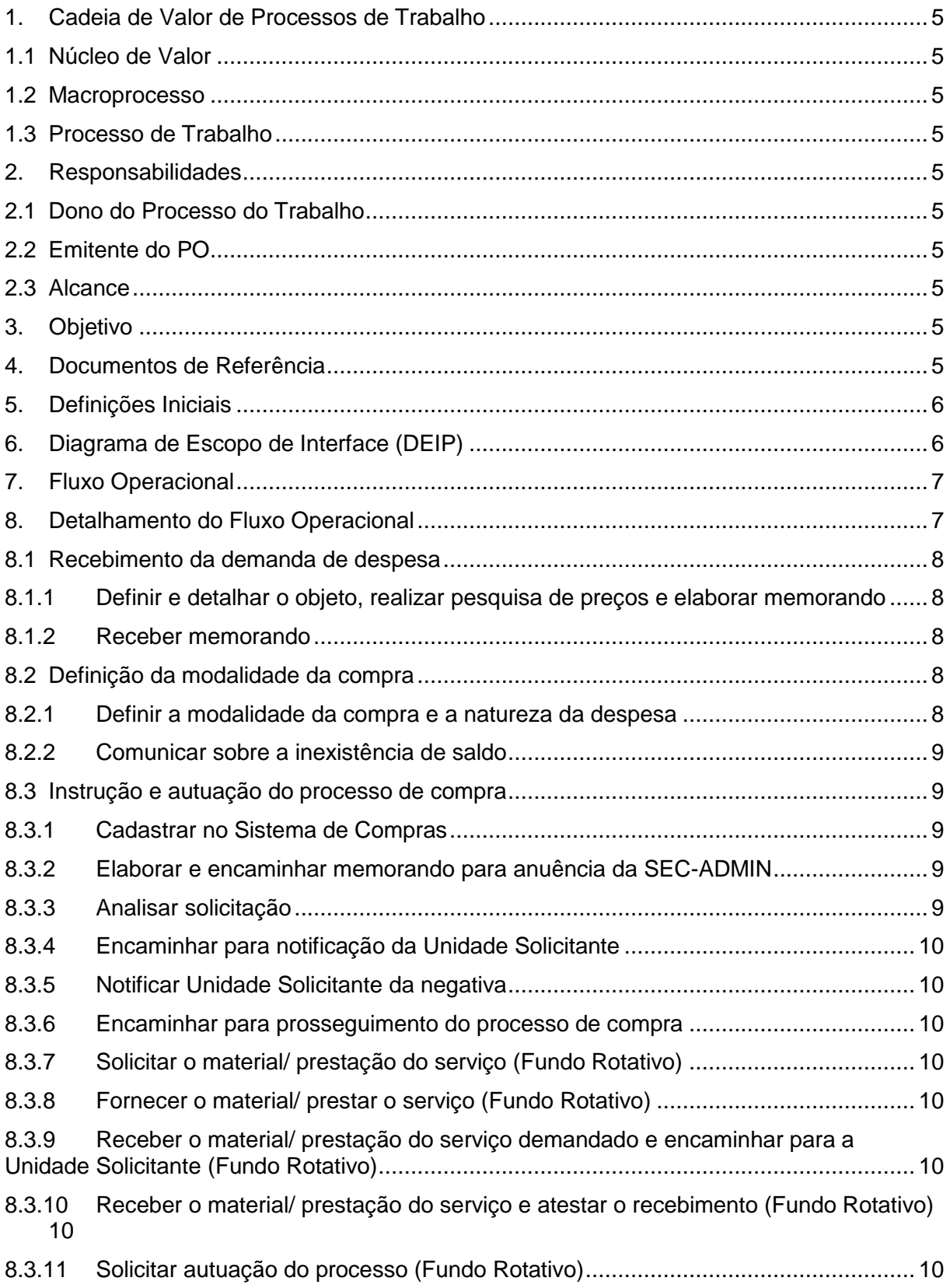

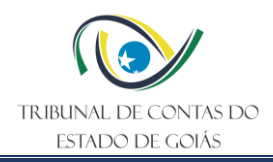

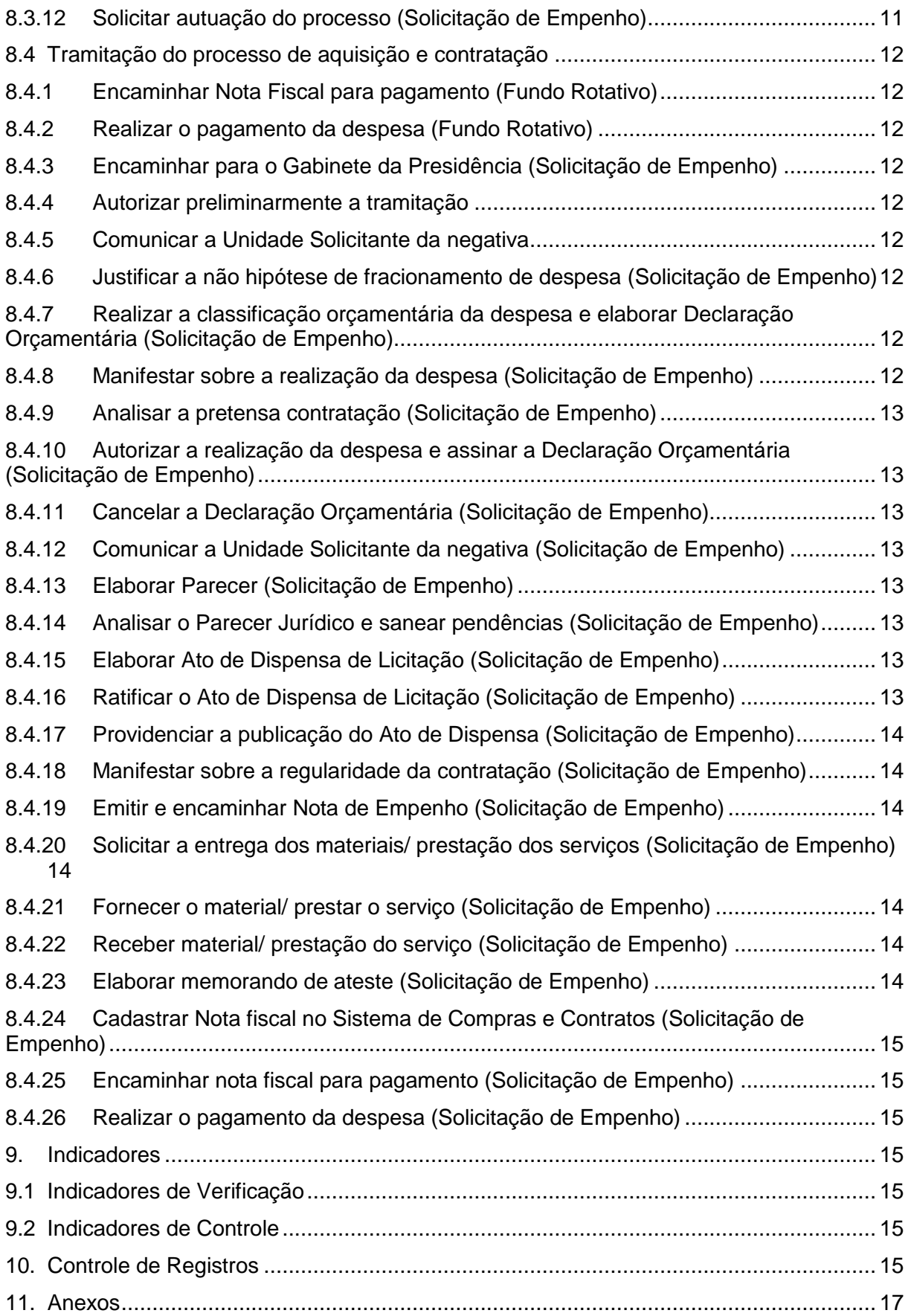

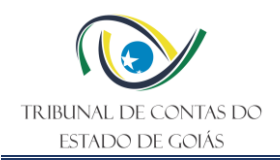

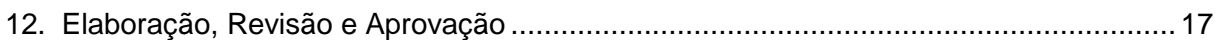

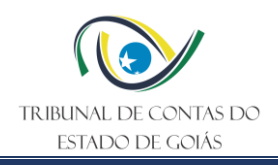

## <span id="page-5-0"></span>**1. Cadeia de Valor de Processos de Trabalho**

#### <span id="page-5-1"></span>**1.1 Núcleo de Valor**

Processos de Suporte

#### <span id="page-5-2"></span>**1.2 Macroprocesso**

Logística e Sustentabilidade

#### <span id="page-5-3"></span>**1.3 Processo de Trabalho**

Gestão de Licitações e Contratos

#### <span id="page-5-4"></span>**2. Responsabilidades**

#### <span id="page-5-5"></span>**2.1 Dono do Processo do Trabalho**

Secretaria Administrativa

#### <span id="page-5-6"></span>**2.2 Emitente do PO**

Gerência de Administração

#### <span id="page-5-7"></span>**2.3 Alcance**

- Gerência de Administração
- Gerência de Contabilidade, Orçamento e Finanças
- Unidade Solicitante
- Secretaria Administrativa
- Serviço de Licitações
- Comissão Especial de Avaliação de Despesa CEAD
- Gabinete da Presidência
- Diretoria Jurídica
- Diretoria de Controle Interno

#### <span id="page-5-8"></span>**3. Objetivo**

Este Procedimento Operacional Padrão (PO) tem como objetivo determinar padrões operacionais para contratação de provedores externos por meio do processo de compra de pequeno valor.

## <span id="page-5-9"></span>**4. Documentos de Referência**

• Lei n.º 17.928/12

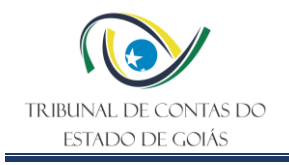

- Lei n. 16.044/07
- Lei n.º 14.133/21
- Ordem de Serviço nº 002/2023-GPRES
- NBR ISO 9001:2015 Sistema de Gestão da Qualidade
- NBR ISO 14001:2015 Sistema de Gestão Ambiental
- NBR ISO/IEC 27001:2013 Sistema de Gestão Segurança da Informação

#### <span id="page-6-0"></span>**5. Definições Iniciais**

**Nota de Empenho:** Documento que reconhece a obrigação do estado de pagamento pendente ou não de implemento de condição, na qual deve constar o nome do credor, a especificação e a importância da despesa, bem como os demais dados necessários ao controle da execução orçamentária e o acompanhamento da programação financeira.

**Declaração de Adequação Orçamentária e Financeira:** Documento emitido pelo ordenador de despesa declarando que a despesa tem adequação orçamentária e financeira com a Lei Orçamentária Anual, compatibilidade com o Plano Plurianual e com a Lei de Diretrizes Orçamentárias.

**Ato de Dispensa de Licitação:** Ato fundamentado, editado pelo por Comissão Permanente ou Especial de Licitação, informando as características da contratação, sua fundamentação legal, e ratificado pela autoridade superior.

**Natureza de despesa:** Código estruturado que contêm informações da categoria econômica, do grupo, da modalidade de aplicação e do elemento da despesa.

#### <span id="page-6-1"></span>**6. Diagrama de Escopo de Interface (DEIP)**

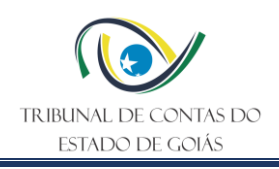

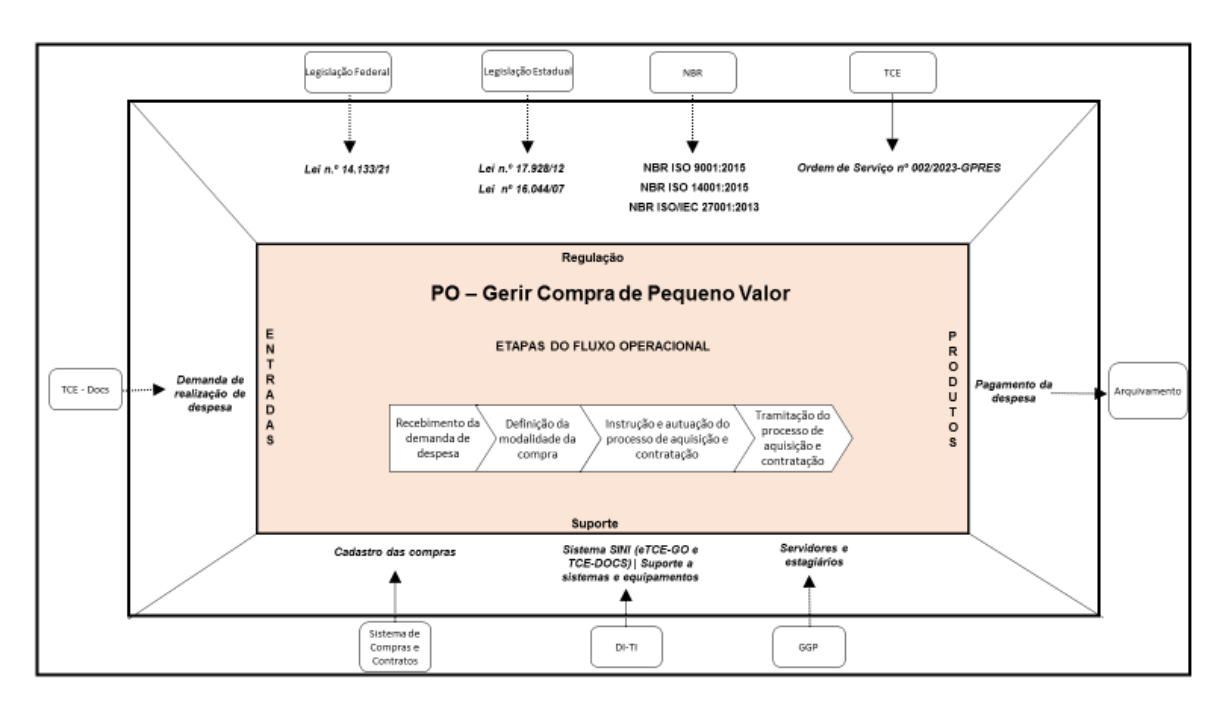

## <span id="page-7-0"></span>**7. Fluxo Operacional**

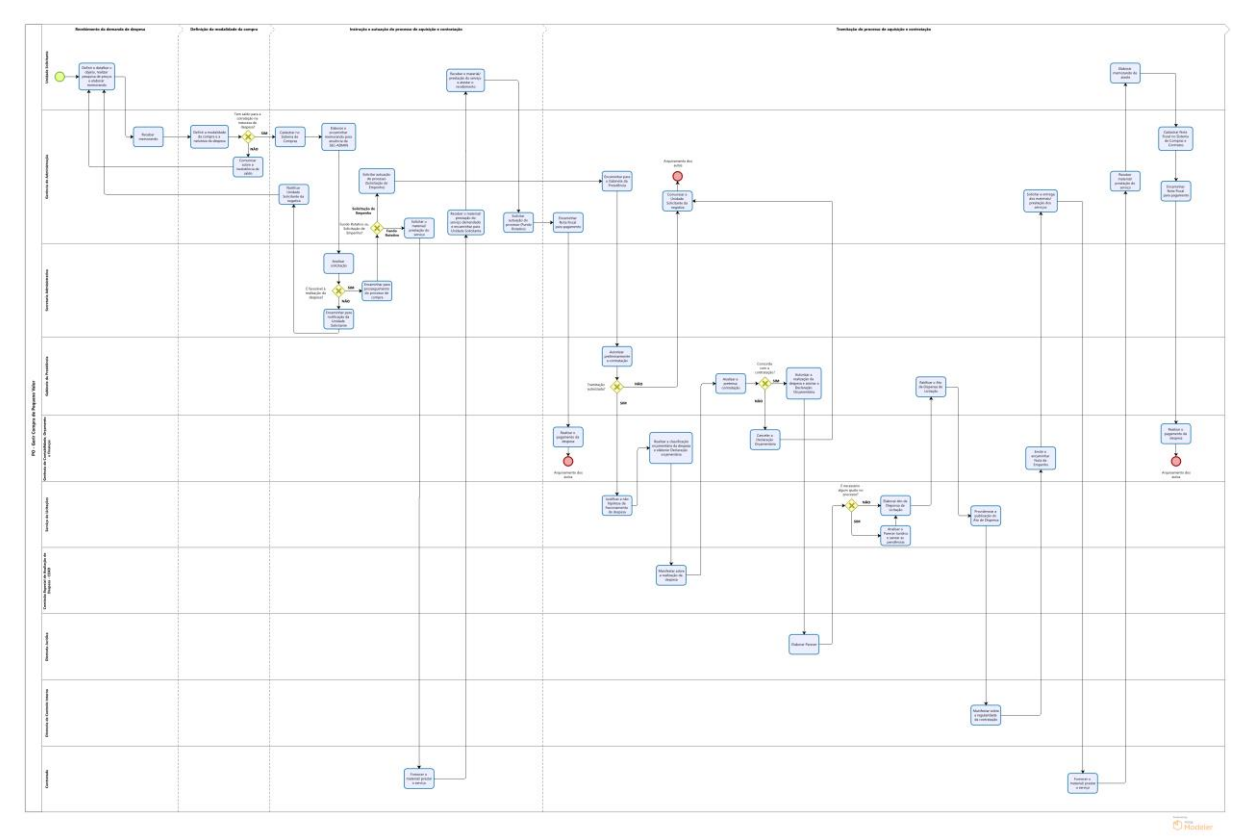

O Fluxograma deste PO encontra-se disponível no seguinte endereço eletrônico: <https://portal.tce.go.gov.br/informacao-documentada> .

## <span id="page-7-1"></span>**8. Detalhamento do Fluxo Operacional**

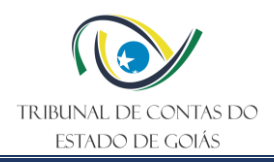

## <span id="page-8-0"></span>**8.1 Recebimento da demanda de despesa**

#### <span id="page-8-1"></span>**8.1.1 Definir e detalhar o objeto, realizar pesquisa de preços e elaborar memorando**

A unidade solicitante deve definir e detalhar o objeto, seja ele um bem ou serviço, justificar a necessidade da aquisição, realizar a pesquisa de preços justificando a escolha dos fornecedores, conforme art. 23 da Lei nº 14.133/2021, e elaborar memorando contendo a demanda. O memorando será endereçado, via TCE-DOCS, à Gerência de Administração.

É de suma importância que a descrição do objeto a ser adquirido seja completa, detalhando suas caraterísticas (quantidade, unidade de medida, especificações mínimas, cor, dimensões), bem como a justificativa fundamentada da necessidade de aquisição.

**Nota 1:** Para a prestação de serviços de manutenção ou fornecimento de materiais que envolvam resíduos oleosos, estopa, pneu e bateria, devem ser selecionados fornecedores que possuem boas práticas ambientais na destinação de resíduos, sendo necessária para a contratação a apresentação de declaração de sustentabilidade ambiental, bem como, após a realização do serviço/fornecimento a apresentação do certificado de destinação de resíduos.

#### <span id="page-8-2"></span>**8.1.2 Receber memorando**

O memorando será recebido pela Gerência de Administração via TCE-DOCS.

#### <span id="page-8-3"></span>**8.2 Definição da modalidade da compra**

#### <span id="page-8-4"></span>**8.2.1 Definir a modalidade da compra e a natureza da despesa**

Após verificar a demanda e a documentação encaminhada, a equipe da Gerência de Administração definirá a modalidade da compra, a natureza de despesa em que a despesa será enquadrada e verificará a regularidade fiscal e trabalhista da pretensa contratada.

Para todos os tipos de contratação serão verificadas a regularidade fiscal e trabalhista da empresa pretensa contratada, comprovadas por meio das Certidões Negativas de Débito junto ao INSS, FGTS, Justiça do Trabalho, de idoneidade para contratar com o poder Público, das Fazendas Federal, Estadual e Municipal do domicílio da empresa, bem como do Estado de Goiás.

Além disso deve-se verificar a existência de registro da empresa no CADIN estadual, no CEIS (Cadastro Nacional de Empresas Inidôneas e Suspensas), CNEP (Cadastro Nacional de Empresas Punidas) e do Sistema CGU-PJ.

Para compra de pequeno valor, existem 2 (duas) possibilidades: Solicitação de Empenho e Fundo Rotativo.

As compras de maior valor compreendidas no limite estabelecido pelos incisos I e II do art. 75 da Lei nº 14.133/2021, que não requeiram urgência, ou que sejam de materiais considerados permanentes (investimento), natureza que se inicie com o número 4 (quatro), são feitas através de solicitação de emissão Nota de Empenho de Despesa.

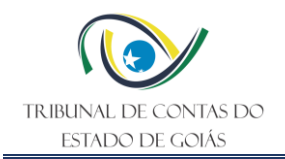

As aquisições de pequeno valor realizadas por meio do Fundo Rotativo, que também devem respeitar os limites da lei, são exceção e estão disciplinadas na Lei Estadual nº 16.044, de 1º de junho de 2007.

A equipe da Gerência de Administração deve identificar qual a classificação orçamentária por natureza de despesa que o bem ou serviço a ser adquirido se enquadra, bem como verificar a existência de disponibilidade orçamentária suficiente para compra.

A classificação toma por base a tabela de Classificação de Despesa para o Estado de Goiás fornecida pela Secretaria de Estado da Administração.

Para aquisição de bens e/ou serviços incomuns ou de difícil enquadramento, o analista deve procurar auxílio junto à Gerência de Contabilidade, Orçamento e Finanças, que fará a devida classificação.

## <span id="page-9-0"></span>**8.2.2 Comunicar sobre a inexistência de saldo**

Se não existir saldo de natureza de despesa suficiente para cobrir a despesa, a Gerência de Administração informa ao requerente, via memorando, a impossibilidade de atender o pedido por meio de compra direta, com orientação de que o objeto só poderá ser adquirido por meio de processo licitatório.

#### <span id="page-9-1"></span>**8.3 Instrução e autuação do processo de compra**

## <span id="page-9-2"></span>**8.3.1 Cadastrar no Sistema de Compras**

Após a definição da modalidade da compra e da natureza de despesa que a pretensa contratação se enquadra, será realizado o cadastro da aquisição no Sistema de Compras e Contratos. O acesso ao Sistema é realizado com login e senha dos servidores que possuem tal permissão.

No Sistema serão inseridas todas as informações referentes à compra, tais como número do Memorando, unidade solicitante, unidade destinatária, data do processo, assunto, especificação do objeto, quantidade, preço, organização da compra, propostas e natureza de despesa. Ao final será gerada uma folha de rosto padronizada contendo os detalhes resumidos da aquisição.

## <span id="page-9-3"></span>**8.3.2 Elaborar e encaminhar memorando para anuência da SEC-ADMIN**

Deve-se elaborar um memorando, que será enviado à Secretaria Administrativa, contendo os detalhes da contratação pretendida e conter como anexo ao menos o memorando da unidade solicitante, pesquisa de preços e a folha de rosto gerada no Sistema de Compras e Contratos.

## <span id="page-9-4"></span>**8.3.3 Analisar solicitação**

A solicitação será analisada e a Secretaria Administrativa será favorável ou não à realização da contratação.

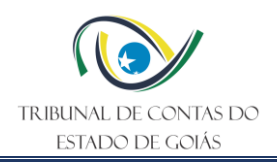

## <span id="page-10-0"></span>**8.3.4 Encaminhar para notificação da Unidade Solicitante**

Se a Secretaria Administrativa entender que a realização da despesa não é pertinente, ela responderá o memorando encaminhado pela Gerência de Administração informando a negativa e seus motivos em relação à realização da compra.

#### <span id="page-10-1"></span>**8.3.5 Notificar Unidade Solicitante da negativa**

A Gerência de Administração será a responsável por encaminhar para a Unidade Solicitante um memorando informando da impossibilidade motivada da realização da aquisição, anexando ao expediente todos os documentos pertinentes.

#### <span id="page-10-2"></span>**8.3.6 Encaminhar para prosseguimento do processo de compra**

Nos casos em que a Secretaria Administrativa se manifesta favorável à contratação pretendida ela responderá o memorando, via TCE-DOCS, solicitando o prosseguimento do processo de compra.

#### <span id="page-10-3"></span>**8.3.7 Solicitar o material/ prestação do serviço (Fundo Rotativo)**

Em se tratando de uma aquisição por Fundo Rotativo, após a manifestação favorável da Secretaria Administrativa, o trâmite da contratação será prosseguido com a solicitação, ao fornecedor detentor da melhor proposta, do material/ serviço demandado. Tal solicitação pode ser feita via telefone, e-mail ou em visita ao fornecedor. Pede-se ao fornecedor um prazo de aproximadamente 15 (quinze) dias para pagamento.

#### <span id="page-10-4"></span>**8.3.8 Fornecer o material/ prestar o serviço (Fundo Rotativo)**

Então, o fornecedor providenciará o fornecimento do material ou a prestação do serviço, de acordo com as especificações da demanda solicitada.

## <span id="page-10-5"></span>**8.3.9 Receber o material/ prestação do serviço demandado e encaminhar para a Unidade Solicitante (Fundo Rotativo)**

Fica a cargo da Gerência de Administração receber o material ou a prestação do serviço, juntamente com a Nota Fiscal. Se necessário poderá solicitar auxílio da Unidade Solicitante para conferência. Após o recebimento o material será entregue à Unidade Solicitante, que atestará na própria Nota Fiscal.

#### <span id="page-10-6"></span>**8.3.10 Receber o material/ prestação do serviço e atestar o recebimento (Fundo Rotativo)**

A Unidade Solicitante deve atestar na própria Nota Fiscal, por meio de carimbo ou de próprio punho, a entrega do material ou a execução do serviço e encaminhar a Nota Fiscal para a Gerência de Administração.

#### <span id="page-10-7"></span>**8.3.11 Solicitar autuação do processo (Fundo Rotativo)**

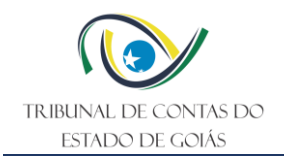

De posse do material/ serviço prestado e da nota fiscal, será então solicitada a autuação do processo de Fundo Rotativo.

A autuação do processo é solicitada no sistema e-TCE, com acesso via usuário e senha do servidor. Dentro do sistema será acessada a aba "Remessa", opção "Solicitação de autuação". Na caixa de diálogo aberta deve-se preencher os campos "Título", "Histórico", e selecionar o botão "Adicionar arquivos".

Os arquivos deverão ser anexados na seguinte ordem:

- Folha de rosto;
- Nota Fiscal;
- Boleto (se houver);
- Memorando da Unidade Solicitante;
- Memorando da Gerência de Administração encaminhado à Secretaria Administrativa;
- Memorando da Secretaria Administrativa;
- Orçamentos em ordem crescente de preço;

#### <span id="page-11-0"></span>**8.3.12 Solicitar autuação do processo (Solicitação de Empenho)**

Nas aquisições por Solicitação de Empenho, inicia-se o processo e após o trâmite regular é emitida a competente Nota de Empenho, documento que cria para o Estado a obrigação de pagamento pendente.

Após a manifestação favorável da Secretaria Administrativa para a aquisição, solicita-se a autuação do processo de Empenho.

A autuação do processo é solicitada no sistema e-TCE, com acesso via usuário e senha do servidor. Dentro do sistema será acessada a aba "Remessa", opção "Solicitação de autuação". Na caixa de diálogo aberta deve-se preencher os campos "Título", "Histórico", e selecionar o botão "Adicionar arquivos".

Os arquivos deverão ser anexados na seguinte ordem:

- Folha de rosto;
- Memorando da Unidade Solicitante;
- Memorando da Gerência de Administração encaminhado à Secretaria Administrativa;
- Memorando da Secretaria Administrativa;
- Orçamentos em ordem crescente de preço;

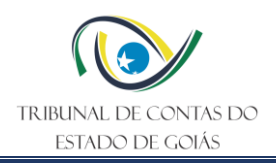

## <span id="page-12-0"></span>**8.4 Tramitação do processo de aquisição e contratação**

#### <span id="page-12-1"></span>**8.4.1 Encaminhar Nota Fiscal para pagamento (Fundo Rotativo)**

Após a autuação do processo de Fundo Rotativo ele será encaminhado para a GER-COF para liquidação e pagamento da despesa.

#### <span id="page-12-2"></span>**8.4.2 Realizar o pagamento da despesa (Fundo Rotativo)**

A GER-COF providenciará o pagamento da despesa efetuada. Com o pagamento da despesa o processo de Fundo Rotativo ficará arquivado na GER-COF.

#### <span id="page-12-3"></span>**8.4.3 Encaminhar para o Gabinete da Presidência (Solicitação de Empenho)**

Após autuados os autos de Solicitação de Empenho seguem para o Gabinete da Presidência.

#### <span id="page-12-4"></span>**8.4.4 Autorizar preliminarmente a tramitação**

Após a autuação do processo ele será encaminhado para o Gabinete da Presidência e, na hipótese de autorização preliminar de tramitação seguirá para o Serviço de Licitações.

#### <span id="page-12-5"></span>**8.4.5 Comunicar a Unidade Solicitante da negativa**

Se a tramitação do processo não for autorizada pelo Presidente, os autos serão encaminhados para a Gerência de Administração, que deve comunicar a Unidade Solicitante, via memorando no TCE-DOCS, da negativa da contratação pretendida.

Por fim, será solicitado o arquivamento dos autos.

#### <span id="page-12-6"></span>**8.4.6 Justificar a não hipótese de fracionamento de despesa (Solicitação de Empenho)**

O Serviço de Licitações fará a avaliação da documentação e justificará não se tratar de fracionamento de despesa na contratação por dispensa de licitação em razão do valor.

#### <span id="page-12-7"></span>**8.4.7 Realizar a classificação orçamentária da despesa e elaborar Declaração Orçamentária (Solicitação de Empenho)**

O processo segue para a Gerência de Contabilidade, Orçamento e Finanças, que realizará a classificação orçamentária da despesa, por meio de uma Informação, indicando se há disponibilidade orçamentária para a aquisição solicitada, e expedirá Declaração de Adequação Orçamentária e Financeira do processo, a ser assinada pelo Ordenador de Despesa.

Na eventualidade de inexistência de recursos disponíveis (código de classificação orçamentária), a Gerência de Contabilidade, Orçamento e Finanças paralisará o processo até ulterior disponibilidade orçamentária.

#### <span id="page-12-8"></span>**8.4.8 Manifestar sobre a realização da despesa (Solicitação de Empenho)**

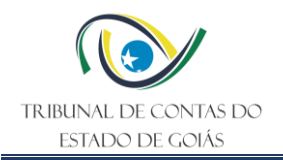

Em seguida, a CEAD examinará a aquisição ou contratação e expedirá um despacho manifestando sua concordância com a realização da despesa.

## <span id="page-13-0"></span>**8.4.9 Analisar a pretensa contratação (Solicitação de Empenho)**

Ato contínuo, os autos seguem para o Gabinete da Presidência. O Presidente então irá analisar o objeto da contratação.

## <span id="page-13-1"></span>**8.4.10 Autorizar a realização da despesa e assinar a Declaração Orçamentária (Solicitação de Empenho)**

No Gabinete da Presidência haverá a competente autorização e a assinatura da Declaração de Adequação Orçamentária e Financeira pelo Ordenador de Despesa, caso ele autorize a realização da despesa.

#### <span id="page-13-2"></span>**8.4.11 Cancelar a Declaração Orçamentária (Solicitação de Empenho)**

Se a contratação pretendida não for autorizada pelo Presidente, os autos seguirão para a Gerência de Contabilidade, Orçamento e Finanças para cancelamento da Declaração Orçamentária emitida.

#### <span id="page-13-3"></span>**8.4.12 Comunicar a Unidade Solicitante da negativa (Solicitação de Empenho)**

Em seguida a Gerência de Administração deve comunicar a Unidade Solicitante, via memorando no TCE-DOCS, da negativa da contratação pretendida.

Por fim, será solicitado o arquivamento dos autos.

#### <span id="page-13-4"></span>**8.4.13 Elaborar Parecer (Solicitação de Empenho)**

Em seguida, os autos seguirão para a Diretoria Jurídica para a emissão do Parecer Jurídico.

#### <span id="page-13-5"></span>**8.4.14 Analisar o Parecer Jurídico e sanear pendências (Solicitação de Empenho)**

Caso a Diretoria Jurídica aponte alguma pendência que precisa ser saneada para o prosseguimento do processo, após análise das ressalvas apresentadas no Parecer, o Serviço de Licitações deve providenciar o saneamento, ou encaminhar para a unidade responsável para as providências, e em seguida retornar os autos ao Serviço de Licitações.

#### <span id="page-13-6"></span>**8.4.15 Elaborar Ato de Dispensa de Licitação (Solicitação de Empenho)**

Ato contínuo o Serviço de Licitações elaborará o Ato de Dispensa de Licitação, que deve ser assinado pelo Presidente da Comissão Permanente de Licitação.

#### <span id="page-13-7"></span>**8.4.16 Ratificar o Ato de Dispensa de Licitação (Solicitação de Empenho)**

Posteriormente, o Ato de Dispensa de Licitação deve ser ratificado pela autoridade superior, assim os autos são encaminhados para o Gabinete da Presidência.

## <span id="page-14-0"></span>**8.4.17 Providenciar a publicação do Ato de Dispensa (Solicitação de Empenho)**

Após a ratificação do ato o Serviço de Licitações deve providenciar a publicação do extrato do termo de ratificação do Ato de Dispensa de licitação no Diário Eletrônico de Contas.

## <span id="page-14-1"></span>**8.4.18 Manifestar sobre a regularidade da contratação (Solicitação de Empenho)**

Após a ratificação do Ato de Dispensa de Licitação, a Diretoria de Controle Interno analisará os autos e manifestará quanto a regularidade dos procedimentos adotados.

Se constatar problemas, de ordem formal e/ou material, determina o retorno dos autos à fase em que este se situou.

#### <span id="page-14-2"></span>**8.4.19 Emitir e encaminhar Nota de Empenho (Solicitação de Empenho)**

Por fim, os autos seguirão para a Gerência de Contabilidade, Orçamento e Finanças para a emissão da Nota de Empenho da despesa contratada. Uma cópia da Nota de Empenho será encaminhada, via email, à Gerência de Administração e ao Serviço de Contratações.

## <span id="page-14-3"></span>**8.4.20 Solicitar a entrega dos materiais/ prestação dos serviços (Solicitação de Empenho)**

Após a emissão da Nota de Empenho, a Gerência de Administração encaminhará a Nota de Empenho, para o fornecedor, via email, solicitando a entrega do material ou a execução do serviço conforme a proposta apresentada. A Nota de Empenho deve ser salva na pasta correspondente à contratação.

## <span id="page-14-4"></span>**8.4.21 Fornecer o material/ prestar o serviço (Solicitação de Empenho)**

O fornecedor prestará o serviço ou entregará o material nos termos acordados.

## <span id="page-14-5"></span>**8.4.22 Receber material/ prestação do serviço (Solicitação de Empenho)**

A Gerência de Administração será responsável pelo recebimento dos materiais ou prestação de serviços. Em seguida o material recebido ou o serviço prestado será entregue à Unidade Solicitante.

Para a conferência dos materiais ou para receber os serviços prestados, a equipe da Gerência de Administração poderá solicitar auxílio da Unidade Solicitante.

Nos casos em que o material adquirido seja considerado um material permanente, este deve ser encaminhado ao Serviço de Material e Patrimônio para registro de sua entrada e realização do tombamento.

Após o recebimento do material/ serviço deve ser encaminhado para a Unidade Solicitante juntamente com a Nota Fiscal.

#### <span id="page-14-6"></span>**8.4.23 Elaborar memorando de ateste (Solicitação de Empenho)**

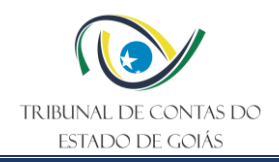

A pessoa responsável pela solicitação, por meio de memorando, via TCE-DOCS, irá atestar que o material foi entregue ou que o serviço foi prestado. O memorando será endereçado à Gerência de Administração, e deve ter como anexo a nota fiscal da despesa.

## <span id="page-15-0"></span>**8.4.24 Cadastrar Nota fiscal no Sistema de Compras e Contratos (Solicitação de Empenho)**

Ao receber da unidade solicitante o memorando e a nota fiscal atestando a entrega do material/ execução do serviço, a nota fiscal deverá ser cadastrada no Sistema de Compras e Contratos e gerado o atestado da Gerência de Administração. Além do cadastro da Nota fiscal no sistema ela também deve ser salva na pasta correspondente da contratação.

#### <span id="page-15-1"></span>**8.4.25 Encaminhar nota fiscal para pagamento (Solicitação de Empenho)**

Em seguida, a Gerência de Administração elaborará memorando, via TCE-DOCS, encaminhando a Nota Fiscal para a Gerência de Contabilidade, Orçamento e Finanças para pagamento. Deve-se anexar ao memorando a nota fiscal, o memorando de ateste e o atestado da Gerência de Administração.

#### <span id="page-15-2"></span>**8.4.26 Realizar o pagamento da despesa (Solicitação de Empenho)**

De posse da Nota Fiscal atestada e dos demais documentos a Gerência de Contabilidade, Orçamento e Finanças fará o pagamento da despesa.

Após os trâmites de pagamento o processo será arquivado.

#### <span id="page-15-3"></span>**9. Indicadores**

#### <span id="page-15-4"></span>**9.1 Indicadores de Verificação**

Não se aplica.

#### <span id="page-15-5"></span>**9.2 Indicadores de Controle**

Não se aplica.

#### <span id="page-15-6"></span>**10. Controle de Registros**

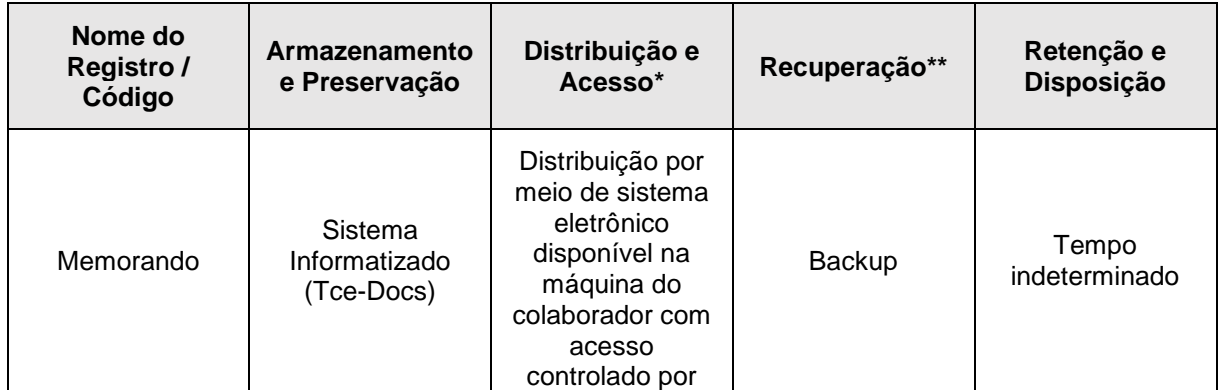

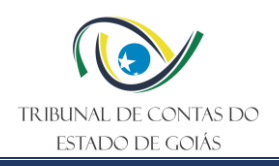

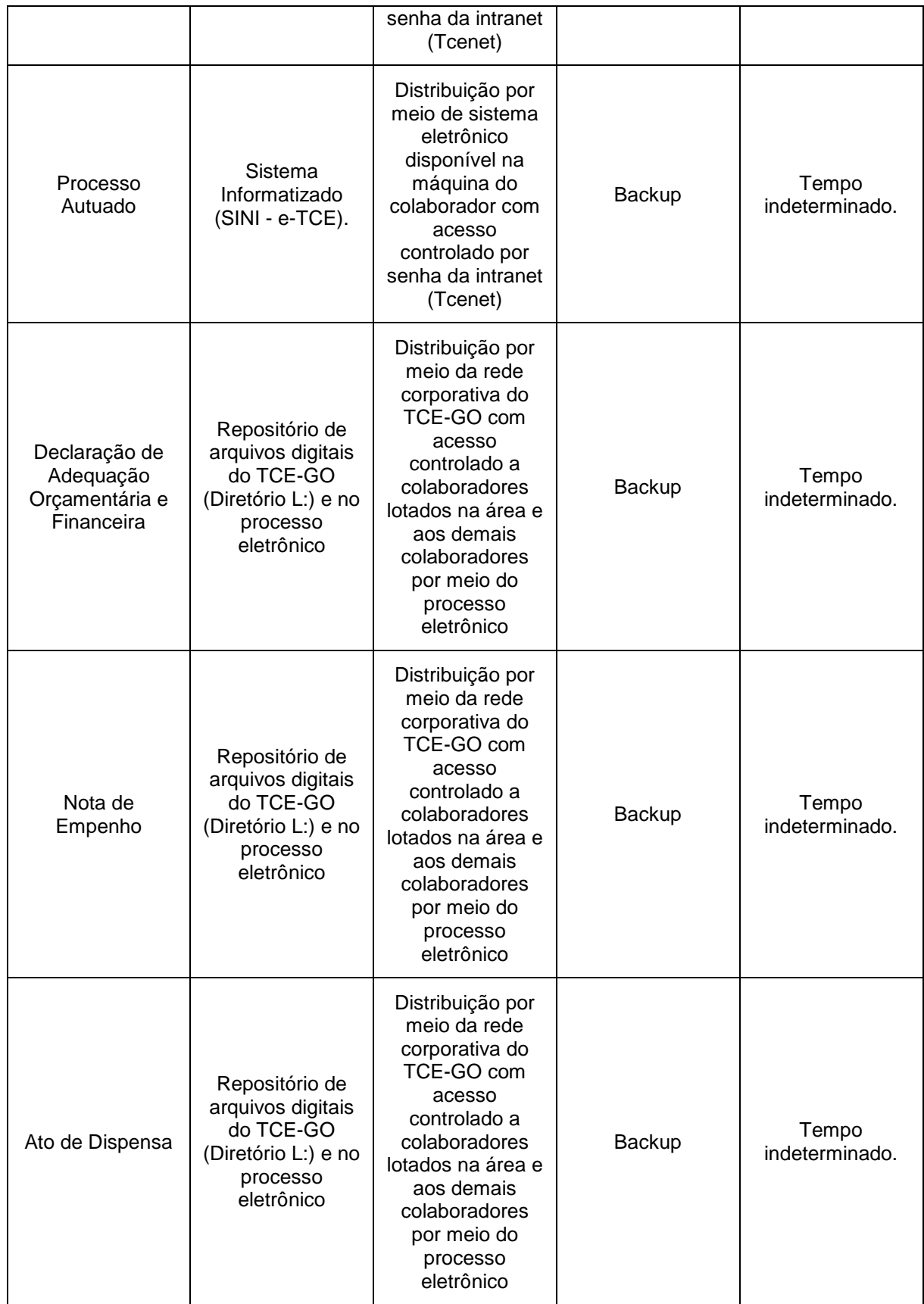

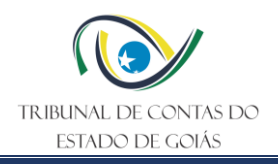

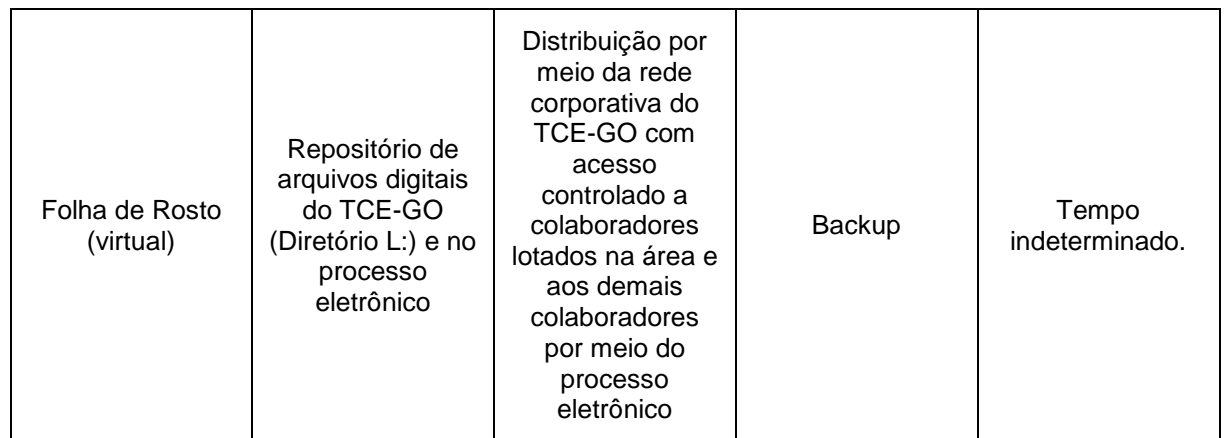

\*A distribuição e o acesso a sistemas eletrônicos do TCE-GO são regidos pelas diretrizes e normas concernentes ao Sistema de Gestão da Segurança da Informação.

\*\* A recuperação de informações eletrônicas custodiadas pelo TCE-GO é regida pelas diretrizes e normas concernentes ao Sistema de Gestão da Segurança da Informação.

#### <span id="page-17-0"></span>**11. Anexos**

Não se aplica.

## <span id="page-17-1"></span>**12. Elaboração, Revisão e Aprovação**

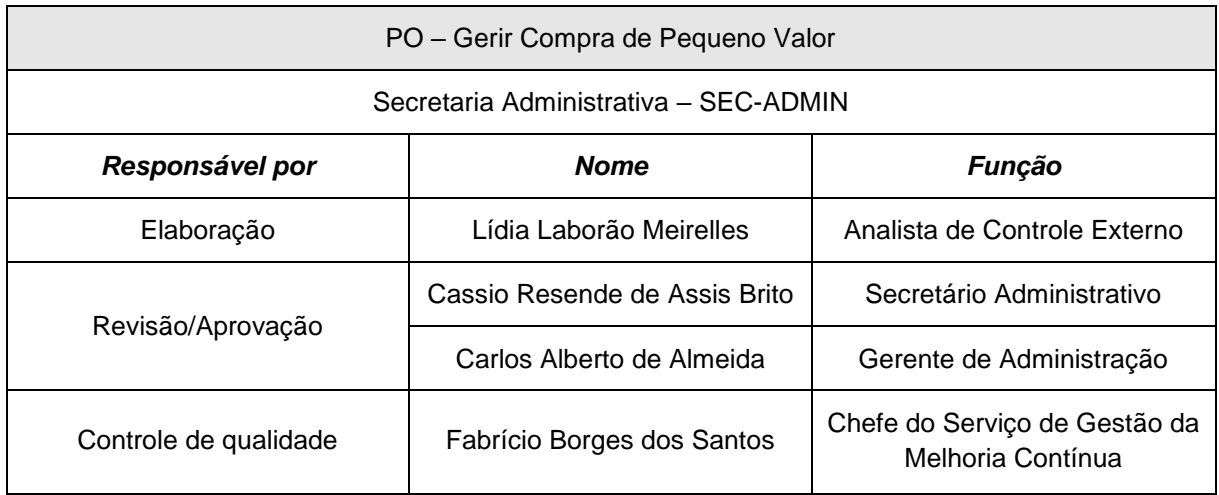

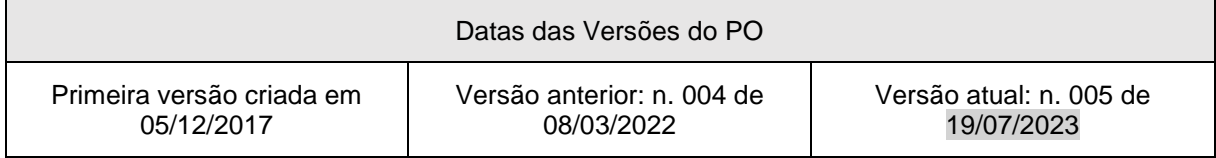